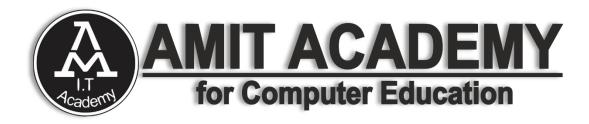

### Subject – Desktop Application Development (VB.NET)

# Unit-2 Programming Concept

AMIT ACADEMY FOR COMPUTER EDUCATION

Nr Vardayini Mataji Temple, Rupal, Gandhinagar-382630

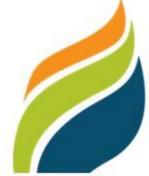

## Variable declaration

- Variable is used to hold the value that can be used further in the programming. In this section, we will learn how to declare and initialize a variable and a constant.
- A variable is a simple name used to store the value of a specific data type in computer memory. In VB.NET, each variable has a particular data type that determines the size, range, and fixed space in computer memory. With the help of variable, we can perform several operations and manipulate data values in any programming language.

### • VB.NET Variables Declaration

- Dim Roll\_no As Integer = 5
- Dim Emp\_name As String
- Dim Salary As Double
- Salary = 29000
- Dim Emp\_id, Stud\_id As Integer
- Dim result\_status As Boolean

### **Reference Link** –

https://www.javatpoint.com/vb-net-variable-and-constant

https://www.tutorialspoint.com/vb.net/vb.net\_variables.htm

| Dim [Variable_Name] As [Defined Data Type] |                                                                                                    |  |
|--------------------------------------------|----------------------------------------------------------------------------------------------------|--|
| Name                                       | Descriptions                                                                                                    |  |
| Dim                                        | It is used to declare and allocate the space for one or more variables in memory.                                      |  |
| Variable_Name                              | It defines the name of the variable to store the values.                                                               |  |
| As                                         | It is a keyword that allows you to define the data type in the declaration statement.                                  |  |
| Data Type                                  | It defines a data type that allows variables to store data types such as Char, String,<br>Integer, Decimal, Long, etc. |  |
| Value                                      | Assign a value to the variable.                                                                                        |  |

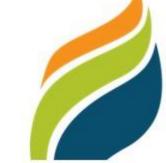

## **Operator in VB.Net**

• **operator** is a special symbol that tells the compiler to perform the specific logical or mathematical operation on the data values. The data value itself (which can be either a variable or a constant) is called an **operand**, and the Operator performs various **operations** on the operand.

### Operators in VB.NET

- Arithmetic Operators
- Assignment Operators
- Comparison Operators
- Logical/Bitwise Operators
- Concatenation Operators
- Miscellaneous Operators

### **Reference Link** –

https://www.javatpoint.com/vb-net-variable-and-constant https://www.tutorialspoint.com/vb.net/vb.net\_variables.htm

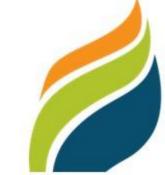

## **Arithmetic Operator in VB.Net**

• Arithmetic Operators are useful for performing basic arithmetic calculations like addition, subtraction, division, etc., based on our requirements.

| Operator | Description                                                 | Example (a = 6, b = 3) |
|----------|-------------------------------------------------------------|------------------------|
| +        | It will add two operands.                                   | a + b = 9              |
| 2        | It will subtract two operands.                              | a - b = 3              |
| ×        | It will multiply two operands.                              | a * b = 18             |
| /        | It divides two numbers and returns a floating-point result. | a / b = 2              |
| ١        | It divides two numbers and returns an integer result.       | a \ b = 2              |
| Mod      | It divides two numbers and returns only the remainder.      | a Mod b = 0            |
| ^        | It raises a number to the power of another number.          | a ^ b = 216            |

## **Assignment Operator in VB.Net**

• Assignment Operators are useful to assign a new value to the operand.

| Operator | Description                                                                                                    | Example                                    |
|----------|----------------------------------------------------------------------------------------------------|--------------------------------------------|
| =        | It will assign a value to a variable or property.                                                                       | a = 10                                     |
| +=       | It will add left and right operands and assign a result to the left operand.                                            | a += 10 equals to a = a + 10               |
| -=       | It will subtract left and right operands and assign a result to the left operand.                                       | a -= 10 equals to a = a - 10               |
| *=       | It will multiply left and right operands and assign a result to the left operand.                                       | a *= 10 equals to a = a * 10               |
| /=       | It will divide left and right operands and assign the floating-point result to the left operand.                        | a /= 10 equals to a = a / 10               |
| \=       | It will divide left and right operands and assign the integer result to the left operand.                               | a $\geq$ 10 equals to a = a $\setminus$ 10 |
| ^=       | It will raise the value of a variable to the power of expression and assign the result back to the variable.            | a ^= 10 equals to a = a ^ 10               |
| 8=       | It will concatenate a String expression to a String variable and assign the result to the variable.                     | a &= "World" equals to a = a<br>& "World"  |
| >>=      | It will move the left operand bit values to the right based on the number of positions specified by the second operand. | a >>= 2 equals to a = a >> 2               |
| <<=      | It will move the left operand bit values to the left based on the number of positions specified by the second operand.  | a <<= 2 equals to a = a << 2               |

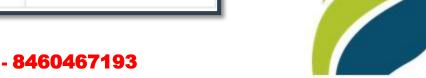

### **Comparison Operator in VB.Net**

• **Comparison Operators** are useful to determine whether the defined two operands are equal, greater than or less than, etc., based on our requirements.

| Operator | Description                                                                            | Example (a = 10, b = 5) |
|----------|----------------------------------------------------------------------------------------|-------------------------|
| <        | It will return true if the right operand is greater than the left operand.             | a < b = False           |
| <=       | It will return true if the right operand is greater than or equal to the left operand. | a <= b = False          |
| >        | It will return true if the left operand is greater than the right operand.             | a > b = True            |
| >=       | It will return true if the left operand is greater than or equal to the right operand. | a >= b = True           |
| =        | It will return true if both operands are equal.                                        | a = b = False           |
| <>       | It will return true if both operands are not equal.                                    | a <> b = True           |
| ls       | It will return true if two object references refer to the same object.                 |                         |
| IsNot    | It will return true if two object references refer to different objects.               |                         |

# Logical / Bitwise Operator in VB.Net

• Logical / Bitwise Operators are useful to perform the logical operation between two operands like AND, OR, etc., based on our requirements. The Logical / Bitwise Operators will always work with Boolean expressions (true or false) and return Boolean values.

| Operator | Description                                                                                                   | Example (a = True, b =<br>False) |
|----------|----------------------------------------------------------------------------------------------------|----------------------------------|
| And      | It will return true if both operands are non zero.                                                            | a And b = False                  |
| Or       | It will return true if any one operand becomes a non zero.                                                    | a Or b = True                    |
| Not      | It will return the reverse of a logical state that means if both operands are non zero, it will return false. | Not(a And b) = True              |
| Xor      | It will return true if any one of expression1 and expression2 evaluates to true.                              | a Xor b = True                   |
| AndAlso  | It will perform the short-circuiting logical operation and return true if both operands evaluate to true.     | a AndAlso b = False              |
| OrElse   | It will perform the short-circuiting logical operation and return true if any operand evaluates to true.      | a OrElse b = True                |
| IsFalse  | It will determine whether an expression is False.                                                             |                                  |
| IsTrue   | It will determine whether an expression is True.                                                              |                                  |

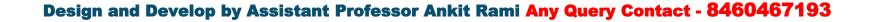

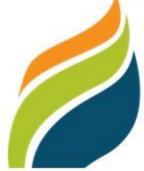

# Logical / Bitwise Operator in VB.Net

• Logical / Bitwise Operators are useful to perform the logical operation between two operands like AND, OR, etc., based on our requirements. The Logical / Bitwise Operators will always work with Boolean expressions (true or false) and return Boolean values.

| Operator | Description                                                                                                   | Example (a = True, b =<br>False) |
|----------|----------------------------------------------------------------------------------------------------|----------------------------------|
| And      | It will return true if both operands are non zero.                                                            | a And b = False                  |
| Or       | It will return true if any one operand becomes a non zero.                                                    | a Or b = True                    |
| Not      | It will return the reverse of a logical state that means if both operands are non zero, it will return false. | Not(a And b) = True              |
| Xor      | It will return true if any one of expression1 and expression2 evaluates to true.                              | a Xor b = True                   |
| AndAlso  | It will perform the short-circuiting logical operation and return true if both operands evaluate to true.     | a AndAlso b = False              |
| OrElse   | It will perform the short-circuiting logical operation and return true if any operand evaluates to true.      | a OrElse b = True                |
| IsFalse  | It will determine whether an expression is False.                                                             |                                  |
| IsTrue   | It will determine whether an expression is True.                                                              |                                  |

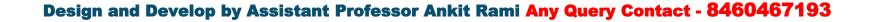

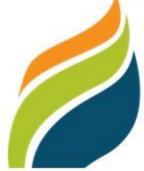

## **Concatenation Operator in VB.Net**

• Concatenation Operators are useful to concatenate defined operands based on our requirements.

| Operator | Description                                                            | Example (a = Hello, b = World) |
|----------|------------------------------------------------------------------------|--------------------------------|
| 81       | It will concatenate given two expressions.                             | a & b = HelloWorld             |
| +        | It is useful to add two numbers or concatenate two string expressions. | a + b = HelloWorld             |

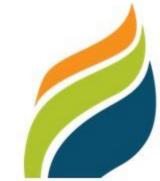

### **Miscellaneous Operator in VB.Net**

| Operator               | Description                                                                                                    | Example                                                                                                  |
|------------------------|----------------------------------------------------------------------------------------------------|----------------------------------------------------------------------------------------------------|
| AddressOf              | Returns the address of a procedure.                                                                                                    | AddHandler Button1.Click,<br>AddressOf Button1_Click                                                     |
| Await                  | It is applied to an operand in an asynchronous<br>method or lambda expression to suspend<br>execution of the method until the awaited task<br>completes.       | Dim result As res<br>= Await AsyncMethodThatReturnsResult()<br>Await AsyncMethod()                       |
| GetType                | It returns a Type object for the specified type.<br>The Type object provides information about the<br>type such as its properties, methods, and events.        | <pre>MsgBox(GetType(Integer).ToString())</pre>                                                           |
| Function<br>Expression | It declares the parameters and code that define<br>a function lambda expression.                                                                               | <pre>Dim add5 = Function(num As<br/>Integer) num + 5<br/>'prints 10<br/>Console.WriteLine(add5(5))</pre> |
| lf                     | It uses short-circuit evaluation to conditionally<br>return one of two values. The If operator can be<br>called with three arguments or with two<br>arguments. | <pre>Dim num = 5 Console.WriteLine(If(num &gt;= 0,  "Positive", "Negative"))</pre>                       |

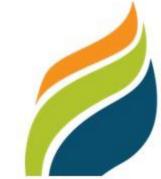

### **Event and Event driven programming in VB.Net**

- Visual Basic is an event-driven programming language. The event-driven programming is a computer programming paradigm where the flow and control of the program are determined by some events.
- In computer programming, the events are some user actions (such as mouse click, pressing a key, or hovering mouse) sensor outputs, messages or threads from other program code.
- In an event-driven programming, you can set to execute a block of program codes to when user mouse click, double click or even move the mouse.
- In visual basic, when the user action occurs for some events, then the particular block of codes that to be executed for that event is performed.

### **Basic Events in Visual Basic .NET**

- An event is a signal or indicator to the .NET framework application that there has occurred some important action by user or program. The most basic events in Visual Basic .Net are given below:
- Click Event
- Load Event
- Double-Click Event
- Key Press Event
- Mouse Move Event

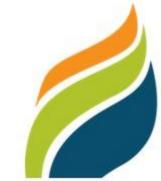

### **Event and Event driven programming in VB.Net**

### What is event driven programming?

- The event-driven programming revolves around recognizing the occurrences of events and then responding to those events by taking appropriate actions.
- In event-driven programming an application is build up as a series of responses to user-events.

### Why VB is called 'Event-Driven' programming language?

- In traditional or procedural application, the application itself determines which portion of code is to be executed and in what sequence. Generally execution starts with the 1st line of code and follow the coding sequence define in the application.
- Where as application written in VB are 'Event-Driven'. In an event-driven application the code doesn't follow a pre determined path rather it execute different code sections in response to events.
- Event can be triggered by user's action, by message from system, other applications or even from the application itself. The sequences of these events determine the order in which the code execute and associated with the objects of application. They either act on an object or are triggered by an object to control the flow of execution when it is running. That is why VB called Event-Driven programming language.

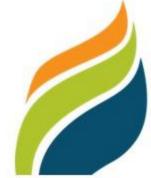

# **Control Statements in VB.Net**

- Control statements are the statements that controls the execution of the program on the basis of the specified condition. It is useful for determining whether a condition is true or not. If the condition is true, a single or block of statement is executed. In the control statement, we will use if- Then, if Then Else, if Then Else If and the Select case statement.
- Control Statements in VB.NET
  - If-Then Statement
  - If-Then Else Statement
  - If-Then Else If Statement
  - Select Case Statement
  - Nested Select Case Statements

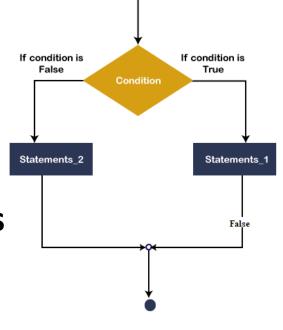

# **If-Then Statement**

- If...Then is the simplest form of control statement, frequently used in decision making and changing the control flow of the program execution.
- Syntax
  - If condition Then
    - [Statement(s)]

End If

| demo - Microsoft Visual Studio         FILE       EDIT       VIEW       PROJECT       BUILD       DEBUG       TEAM       SQL       FORMAT       TOOLS       TEST         Image: Image: Im | ARCHITECTURE ANALYZE WINDOW HELP | Quick Launch (Ctrl+Q) 🔎 🗕 🗗 🗙                                                                                                 |
|----------------------------------------------------------------------------------------------------|----------------------------------|----------------------------------------------------------------------------------------------------|
| Toolbox       ImageList         Search Toolbox       ImageList    Form1.vb [Design]* * X         Search Toolbox    Form1.vb [Design]* * X                                                                                                    | Form1vb* += ×                    | Solution Explorer<br>Solution Explorer (Ctrl+;)<br>Search Solution 'demo' (1 project)<br>My Project<br>App.config<br>Form1.vb |

# **If-Then Else Statement**

• If...Then...Else statement, if the condition evaluates to true, the Bo the conditional statement runs. If the condition is false, the elsestatement runs. If condition

if code

is true

else code

| demo - Microsoft Visu | ual Studio                                      |                                    | Quick Launch (Ctrl+Q) 🔑 🗕 🗗 🗙     |
|-----------------------|-------------------------------------------------|------------------------------------|-----------------------------------|
| FILE EDIT VIEW PR     | OJECT BUILD DEBUG TEAM SQL FORMAT TOOLS TEST    | ARCHITECTURE ANALYZE WINDOW HELP   |                                   |
| G - O 🕆 - 🗳 💾         | 🖬 🗳 🍷 - 🦿 -   🕨 Start - Debug 🕞   🖻 🚚 🕂   🖿 🕸 - | 十山    *  工 認 应  ++ キー ロ ロ -        |                                   |
| Toolbox 🗸             | F I X Form1.vb [Design]* ↔ X                    | ▼ Form1.vb* + ×                    | - Solution Explorer               |
| Search Toolbox        | ρ.                                              | III (General) - III (Declarations) | - ○○☆ 'o - # Q 司 個 ↔ '' et        |
| DataSet               | ▲ 🖳 Form1 🔅 📼 🛋                                 | <b>Public Class Form1</b>          | Search Solution Explorer (Ctrl+;) |
| DateTimePicke         | er                                              |                                    | Solution 'demo' (1 project)       |
| DirectoryEntry        |                                                 | Private Sub Button1_Click(ser      | nder A 🔺 📧 demo                   |
| DirectorySearc        |                                                 | Dim a As Integer = 5               | Se My Project                     |
| DomainUpDov           | vn                                              | If a = 5 Then                      | App.config                        |
| ErrorProvider         |                                                 | MsgBox("Value Match -              | - 5") ▷ 🗐 Form1.vb                |
| EventLog              | 00<br>0 # Theo Bee -0                           | Else                               |                                   |
| FileSystemWat         | 00                                              | MsgBox("Value Not Mat              | tch")                             |
| FlowLayoutPar         |                                                 | 5 1 F                              |                                   |
| FolderBrowser         | Di                                              | End If                             |                                   |
| FontDialog            |                                                 | End Sub                            |                                   |
| GroupBox              |                                                 | End Class                          |                                   |
| ? HelpProvider        |                                                 |                                    |                                   |
| HScrollBar            |                                                 |                                    |                                   |
| Imagel ist            |                                                 |                                    |                                   |
| F                     | Else                                            |                                    |                                   |

## Multiple If...Then...Else Statements

- In some cases, we need to use a sequence of If...Then structures or multiple If...Then...Else statements, where the Else clause is a new If structure.
- If we use nested If structures, the code would be pushed too far to the right.
- In such situations, it is allowed to use a new If right after the Else and it is considered a good practice.

| demo (Running) - Microsoft Visual Studio                        |                        |                                                                                                    | Quick Launch (Ctrl+Q) | ₽ - ₽ ×                                                                                       |
|-----------------------------------------------------------------|------------------------|----------------------------------------------------------------------------------------------------|-----------------------|-----------------------------------------------------------------------------------------------|
| FILE EDIT VIEW PROJECT BUILD DEBUG TEAM SQL TOOLS TEST ARCHITEC | TURE ANALYZE WIN       | IDOW HELP                                                                                                    |                       |                                                                                               |
| 🖸 🗢 💿 📅 - 🖓 💾 🚰 ႒ - 🤍 - 🕨 Continue - Debug 🖉 🚽 💷 🏷 🎋            | ) → G. G. C. <b>1%</b> | .) 旨 偱  句 句   비 위 게 게 및                                                                                                 |                       |                                                                                               |
| Process: [1988] demo.vshost.exe 👻 💽 Suspend 👻 🖭 Thread:         | - 🔻 🔻 S                | ack Frame: 🖉 👻                                                                                                    |                       |                                                                                               |
| Form1.vb [Design] 🕫 🗙                                           | ▼ Form1.vb 👳 ×         |                                                                                                    | Ŧ                     | IntelliTrace 🚥 🕶 🕂 🗙                                                                          |
|                                                                 | iii (General)          | - 🕮 (Declarations)                                                                                                    | -                     | 🗎 🔚 🏟 🗢 📰 🗎                                                                                   |
|                                                                 | ⊟Public Cl             | ass Form1                                                                                                    | ++<br>                | Streaming Video: Collect 👻                                                                    |
|                                                                 | DI                     | <pre>te Sub Button1_Click(sender As Object<br/>im a As Integer = 5<br/>f a = 5 Then<br/>MsgBox("Value Match - 5")</pre> | , e As Event          | To view IntelliTrace data, you<br>must break execution of your<br>application.<br>I Break all |
| If Then Else If and Else                                        |                        | <pre>lseIf (a = 6) Then    MsgBox("Value Match - 6") lse    MsgBox("Value Not Match")</pre>                             |                       | More options:<br>Open IntelliTrace settings                                                   |
| Value Match - 5                                                 | End S<br>End Class     | nd If<br>ub                                                                                                    |                       | Learn more about IntelliTrace                                                                 |
|                                                                 |                        |                                                                                                    |                       |                                                                                               |
| Design and Develop by Assistant Profess                         | or Ankit R             | ami Any Query Contact - {                                                                                               | 8460467               | 193                                                                                           |

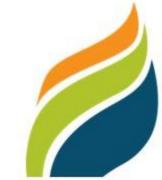

True

### **Nested If...Then...Else Statements**

- Nested If-Else statements are useful to include one if...else statement within another if...else statement to test one condition followed by another condition.
- Generally, in Visual Basic, placing one if...else statement within another if...else statement is called a nested if...else statement.

| demo (Running) - Microsoft Visual Studio         FILE       EDIT       VIEW       PROJECT       BUILD       DEBUG       TEAM       SQL       TOOLS       TEST       ARCHITECTUR         Image: Image: Im |                                                                                                    |
|----------------------------------------------------------------------------------------------------|----------------------------------------------------------------------------------------------------|
|                                                                                                    | Form1.vb + ×                                                                                                    |
| Form1<br>Nested If-Else                                                                                                    | <pre>Public Class Form1 Public Class Form1 Private Sub Button1_Click(sender As Object, e As Dim a As Integer = 5 If a &lt;= 10 Then If a = 5 Then MsgBox("My Fav No") Else MsgBox("Not My Fav No") End If Else MsgBox("Not Valid No") End If End Sub End Class</pre> |

Design stant Professor Ankit Rami Any Query Contact - 8460467193

### Select Case Statement

- Select Case statement is a collection of multiple case statements, which allows executing a single case statement from the list of statements. A selected case statement uses a variable to test for equality against multiple cases or statements in a program. If the variable is matched with any test cases, that statement will be executed. And if the condition is not matched with any cases, it executes the default statement.
- Using the select case statement in VB.NET programming, you can replace the uses of multiple If-Then-Else If statement from the program for better readability and easy to use.

|       | demo (Running) - Microsoft Visual Studio           Quick Launch (Ctrl+Q)             FILE EDIT VIEW PROJECT BUILD DEBUG TEAM SQL TOOLS TEST ARCHITECTURE ANALYZE WINDOW HELP           Quick Launch (Ctrl+Q)             © ~ ©)           © ~ ©           © ~ ©           © ~ ©           © ~ ©           © ~ ©           © ~ ©           © ~ ©           © ~ ©           © ~ ©           © ~ ©           © ~ ©           © ~ ©           © ~ ©           © ~ ©           © ~ ©           © ~ ©           © ~ ©           © ~ ©           © ~ ©           © ~ ©           © ~ ©           © ~ ©           © ~ ©           © ~ ©           © ~ ©           © ~ ©           © ~ ©           © ~ ©           © ~ ©           © ~ ©           © ~ ©           © ~ ©           © ~ ©           © ~ ©           © ~ ©           © ~ ©           © ~ ©           © ~ ©           © ~ ©           © ~ ©           © ~ ©           © ~ ©           © ~ ©           © ~ ©           © ~ |                                                                                                    |  |  |  |
|-------|----------------------------------------------------------------------------------------------------|----------------------------------------------------------------------------------------------------|--|--|--|
|       | Form1.vb [Design] + X                                                                                                    | Forml.vb *P X     •       • Button1     • F Click       • Public Class Form1     *                                                                                                    |  |  |  |
| Synta | Select Case                                                                                                    | <pre>Private Sub Button1_Click(sender As Object, e As Event<br/>Dim a As Integer = 3<br/>Select Case a<br/>Case 1 : MsgBox("No1 Value")<br/>Case 3 : MsgBox("No 3 Value")<br/>Case 5 : MsgBox("No 5 Value")<br/>Case Else : MsgBox("No Not Match ")<br/>End Select<br/>End Sub<br/>End Class</pre> |  |  |  |

# Looping in VB.Net

- Loop statements in programs are used to execute a block of program codes multiple times.
- Loop statements allow us to run a set of program codes which are written inside the loop for multiple times.
- The codes written inside the loop block are executed while only the given condition is true and the loop automatically ends when the condition false.

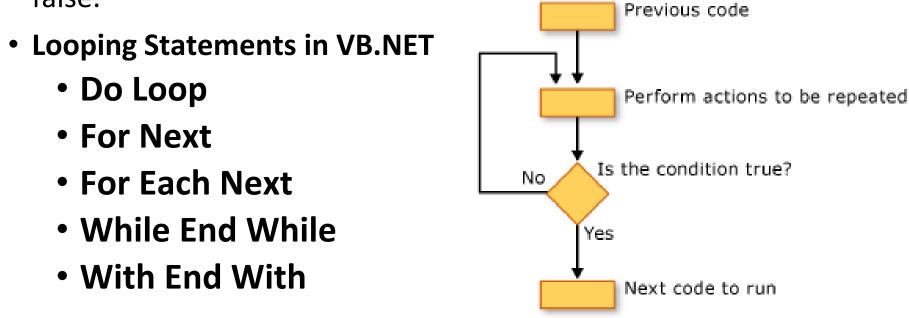

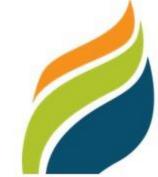

# **Do Loop Statement**

- The Do Loop repeats the group of statements while or until the given Boolean condition is true. The Do Loop statements are terminated by the Exit Do statement.
- There are two methods of Do Loop. The first method is entry loop and the second method is exit do loop. In entry do loop the boolean condition is checks first, and the exit Do-loop checks the boolean condition after the execution of loop statements.

### Syntax Met

Method – 1

Do {While | Until} condition [statement 1] [continue Do] [statement 2] [Exit Do] [statement X] Loop

### Method – 2

Do [statements 1] [Continue Do] [statements 2] [Exit Do] [Statements X] Loop {While | Until} condition

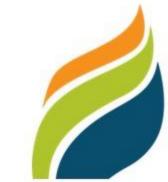

### **Do Loop Statement** Ex- Do Loop Method - 1

| demo (Running) - Microsoft Visual Studio                                   |                                 | Quick Launch (Ctrl+                      | 0 P - B ×                                                                      |
|----------------------------------------------------------------------------|---------------------------------|------------------------------------------|--------------------------------------------------------------------------------|
| FILE EDIT VIEW PROJECT BUILD DEBUG TEAM SQL TOOLS TEST ARCHITECTU          | RE ANALYZE WINDOW HELP          |                                          |                                                                                |
| 💿 🔹 💿 📅 🛫 🏭 💾 🥐 👻 💎 🕨 Continue 👻 Debug 🕞 💋 🚛 📕 🔳 🔕 ช                       | → S. G d 🔏 🚽 🔚 🖷 🗇 妆 🔳          | 위케레고                                     |                                                                                |
| Process: [6244] demo.vshost.exe 👻 💽 Suspend 👻 🔄 Thread: [5280] Main Thread | - 🔻 🔻 Stack Frame: demo.Form1.E | Button1_Click 👻 🚽                        |                                                                                |
| Form1.vb [Design] + ×                                                      | Form1.vb 🗢 🗙                    |                                          | ▼ IntelliTrace ▼ ₽ ×                                                           |
|                                                                            | 🗣 Button1                       | - <mark>F</mark> Click                   | · 🗏 🔚 🏟 🔿 🗐 🗎                                                                  |
| Form1                                                                      | <b>□Public Class Form1</b>      | =                                        | Streaming Video: Collect 👻                                                     |
|                                                                            | Dim a As Integ                  | 1_Click(sender As Object, e As<br>er = 1 | To view IntelliTrace data, you<br>must break execution of your<br>application. |
| Do While Loop                                                              | Do<br>ListBox1.I                | tems.Add(a)                              | II Break all                                                                   |
|                                                                            | a = a + 1                       |                                          | More options:                                                                  |
|                                                                            | Loop While (a ·<br>End Sub      | <= 10)                                   | Open IntelliTrace settings                                                     |
| °7                                                                         | End Class                       |                                          | Learn more about IntelliTrace                                                  |
|                                                                            |                                 |                                          |                                                                                |
|                                                                            |                                 |                                          |                                                                                |
|                                                                            |                                 |                                          |                                                                                |

# **Do Loop Statement**

### Ex- Do Loop Method - 2

| demo (Running) - Microsoft Visual Studio                                                                                             |                                               | Quick Launch (Ctrl+Q)             | ר פֿ × איין א                                                                  |  |  |
|----------------------------------------------------------------------------------------------------|-----------------------------------------------|-----------------------------------|--------------------------------------------------------------------------------|--|--|
| FILE EDIT VIEW PROJECT BUILD DEBUG TEAM SQL FORMAT TOOLS TEST ARCHITECTURE ANALYZE WINDOW HELP                                       |                                               |                                   |                                                                                |  |  |
| 🕴 😋 🕶 🗟 📲 🔐 🎾 - 🔍 - 🕨 Continue - Debug   🔎 <sub>=</sub> 🕅 = 🏷 1⁄2   → ら ら C   裕 <sub>=</sub> 🔭   □ 幸 コ □ + ⊥   比 工 🖾 座   + 幸   □ 로 _ |                                               |                                   |                                                                                |  |  |
| Process: [4808] demo.vshost.exe - 💽 Suspend - 🖭 Thread: [528/                                                                        | 0] Main Thread 🦂 👻 😴 🚧 Stack Frame: demo.Form | 1.Button1_Click -                 |                                                                                |  |  |
| Form1.vb [Design] 🗧 🗙 👻                                                                                                    | Form1.vb 🕂 🗙                                  | v                                 | IntelliTrace 🚥 🕶 🕈 🗙                                                           |  |  |
|                                                                                                    | 🏙 (General) 🚽 🛍 (                             | (Declarations) -                  | 🗎 🔚 🔅 🗢 🗐 🗎                                                                    |  |  |
| Form1                                                                                                    | □Public Class Form1                           | *<br>•                            | ► Streaming Video: Collect ▼                                                   |  |  |
|                                                                                                    | Dim a As Integer = 1                          | er As Object, e As EventArgs) Han | To view IntelliTrace data, you<br>must break execution of your<br>application. |  |  |
| Do While Loop                                                                                                    | Do While (a <= 10)<br>ListBox1.Items.Add(a)   |                                   | II Break all                                                                   |  |  |
|                                                                                                    | a = a + 1                                     |                                   | More options:                                                                  |  |  |
| 3<br>4<br>5<br>6                                                                                                    | Loop<br>End Sub                               |                                   | Open IntelliTrace settings                                                     |  |  |
| 7 8                                                                                                    | End Class                                     |                                   | Learn more about IntelliTrace                                                  |  |  |
| 9<br>10                                                                                                    |                                               |                                   |                                                                                |  |  |
|                                                                                                    |                                               |                                   |                                                                                |  |  |
|                                                                                                    |                                               |                                   |                                                                                |  |  |

# For Next Loop Statement

• A For Next loop is used to repeatedly execute a sequence of code or a block of code until a given condition is satisfied. A For loop is useful in such a case when we know how many times a block of code has to be executed. In VB.NET, the For loop is also known as For Next Loop.

### • Syntax

For variable\_name As [ DataType ] = start To end [ Step step ]

[Statements to be executed]

Next

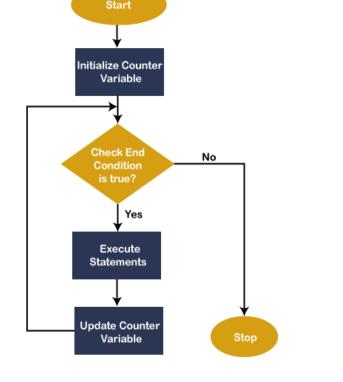

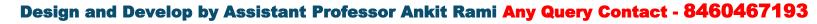

### For Next Loop Statement

|                                            | : [5280] Main Thread - 👻 🐨 X Stack Frame: demo.Form1.Button1_Click - 🚽                                                                              |                                                                                                    |
|--------------------------------------------|----------------------------------------------------------------------------------------------------|----------------------------------------------------------------------------------------------------|
| Form1.vb [Design] +2 ×                     | Form1.vb +> × IIII (General) - IIII (Declarations)                                                                                                  | <ul> <li>IntelliTrace</li> <li>Image: Image: Imag</li></ul> |
| For Next Loop                              | <pre>Public Class Form1 Private Sub Button1_Click(sender As Object, e As For i As Integer = 1 To 10 Step 1 ListBox1.Items.Add(i) Next End Sub</pre> | application.                                                                                                    |
| 2<br>3<br>4<br>5<br>6<br>7<br>8<br>9<br>10 | End Class                                                                                                    | More options:<br>Open IntelliTract                                                                                                    |
|                                            | 100 % - 4                                                                                                    | ▼<br>IntelliT Soluti                                                                                                    |

# For Each Loop Statement

• For Each loop is used to iterate block of statements in an array or collection objects. Using For Each loop, we can easily work with collection objects such as lists, arrays, etc., to execute each element of an array or in a collection. And when iteration through each element in the array or collection is complete, the control transferred to the next statement to end the loop.

• Syntax

For Each var\_name As [ DataType ] In Collection\_Object

[Statements to be executed]

Next

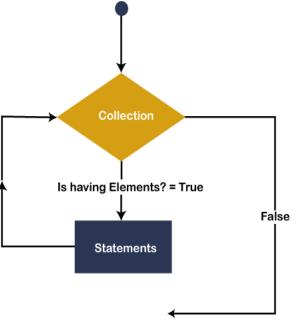

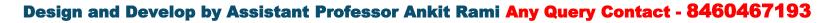

### **For Each Loop Statement**

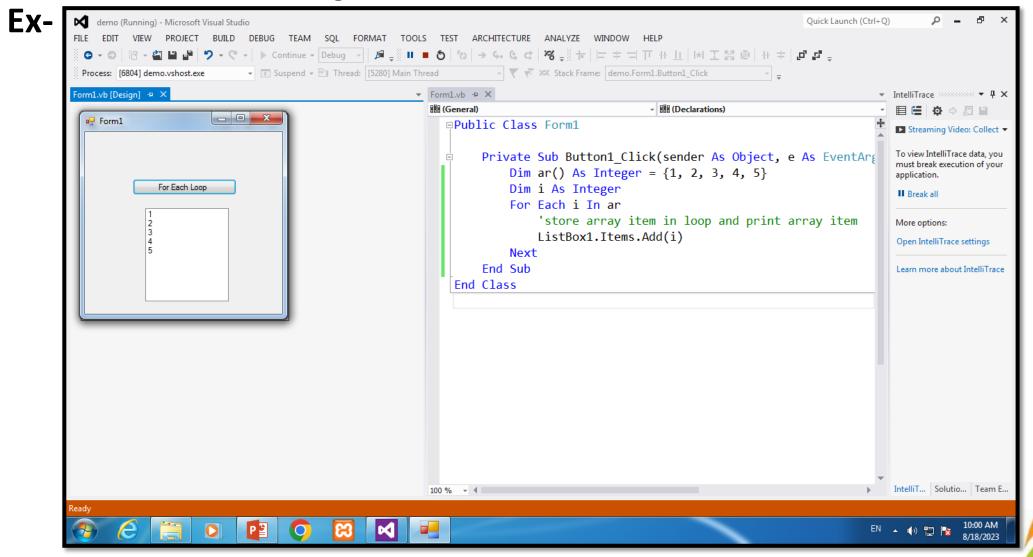

# While End Loop Statement

- While End loop is used to execute blocks of code or statements in a program, as long as the given condition is true. It is useful when the number of executions of a block is not known. It is also known as an entry-controlled loop statement, which means it initially checks all loop conditions. If the condition is true, the body of the while loop is executed. This process of repeated execution of the body continues until the condition is not false. And if the condition is false, control is transferred out of the loop.
- condition represents any Boolean condition, and if the logical condition is true, the single or block of statements define inside the body of the while loop is executed.

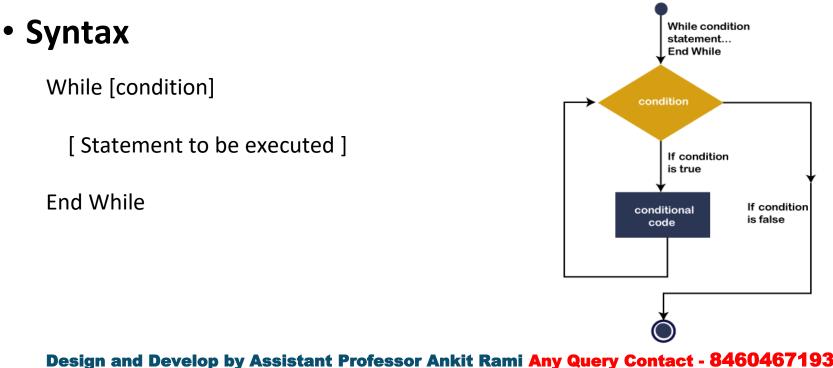

## While End Loop Statement

### Ex-

| demo (Running) - Microsoft Visual Studio Quick Launch (Ctrl+                                                                  |                        |                                                                               |        |                                                                                                    |  |
|----------------------------------------------------------------------------------------------------|------------------------|-------------------------------------------------------------------------------|--------|----------------------------------------------------------------------------------------------------|--|
| FILE EDIT VIEW PROJECT BUILD DEBUG TEAM SQL TOOLS TEST ARCHITECTURE ANALYZE WINDOW HELP                                       |                        |                                                                               |        |                                                                                                    |  |
| 🙆 - 💿 📅 - 🏭 🔐 🤔 ಶ - 🖓 - 🕨 Continue - Debug - 🖉 🚚 💵 🛎 🔕 🚳 🖃                                                                    | s. s. c. d 🔏 🚽 🛅 🖷 🐤   | 作 📕 위 개 개 💡                                                                   |        |                                                                                                    |  |
| Process: [444] demo.vshost.exe 👻 💽 Suspend 👻 🗈 Thread: [5280] Main Thread                                                     | - 🔻 🔻 Stack Frame: dem | o.Form1.Button1_Click                                                         |        |                                                                                                    |  |
| Form1.vb [Design] - > ×                                                                                                    | Form1.vb 🗢 🗙           |                                                                               | *      | IntelliTrace 🔹 🖣 🗙                                                                                                    |  |
|                                                                                                    | 🔍 Button1              | - 🗲 Click                                                                     | -      | 🗏 🖽 💠 🔅 🗎                                                                                                    |  |
| Form1         While Loop         1         2         3         4         5         6         7         8         9         10 | Dim a As<br>While (a   | utton1_Click(sender As Ob<br>Integer = 1<br><= 10)<br>ox1.Items.Add(a)<br>+ 1 | ‡<br>↑ | <ul> <li>Streaming Video: Collect </li> <li>To view IntelliTrace data, you must break execution of your application.</li> <li>Break all</li> <li>More options:</li> <li>Open IntelliTrace settings</li> <li>Learn more about IntelliTrace</li> </ul> |  |

# With End With Loop Statement

- With End statement is not the same as a loop structure. It is used to access and execute statements on a specified object without specifying the name of the objects with each statement. Within a With statement block, you can specify a member of an object that begins with a period (.) to define multiple statements.
- Syntax

With objExpression

[Statements to be Executed]

End With

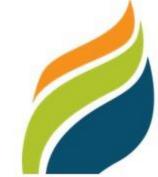

# **Exit Statement in VB.Net**

• Exit statement is used to terminate the loop (for, while, do, select case, etc.) or exit the loop and pass control immediately to the next statement of the termination loop. Furthermore, the Exit statement can also be used in the nested loop to stop or terminate the execution of the inner or outer loop at any time, depending on our requirements.

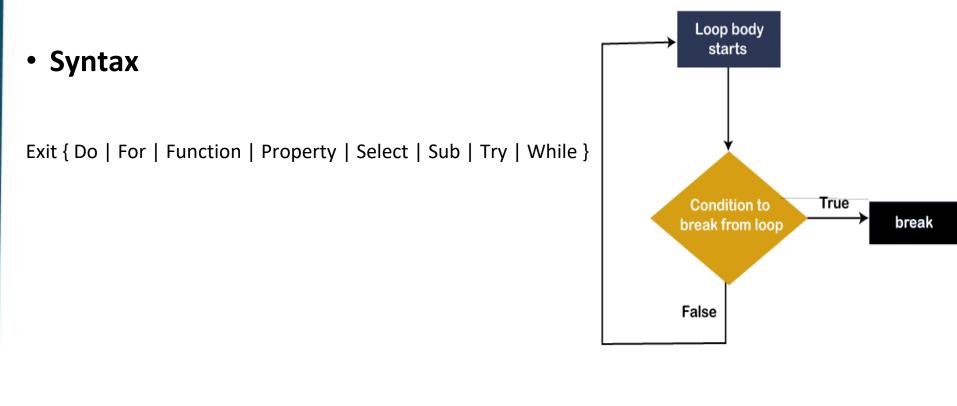

### **Exit Statement in VB.Net**

| ✓ IntelliTrace     ✓                                           |
|----------------------------------------------------------------|
| 1                                                              |
| S) I<br>To view IntelliTra<br>must break exect<br>application. |
| II Break all                                                   |
| More options:<br>Open IntelliTrac                              |
| Learn more abor                                                |
|                                                                |

## **Continue Statement in VB.Net**

continue statement is used to skip the particular iteration of the loop and continue with the next iteration. Generally, the continue Statement is written inside the body of the For, While and Do While loop with a condition. In the previous section, we learned about the Exit Statement. The main difference between the Exit and a Continue Statement is that the Exit Statement is used to exit or terminate the loop's execution process. In contrast, the Continue Statement is used to Skip the particular iteration and continue with the next iteration without ending the loop.

• Syntax

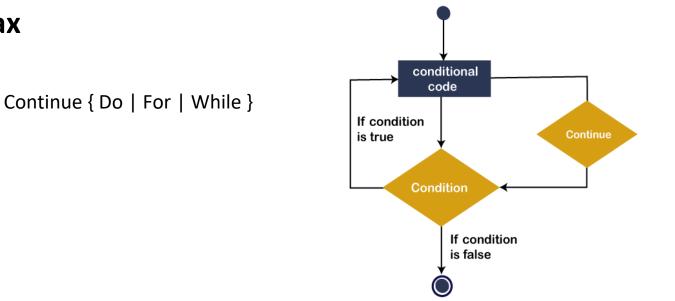

### **Continue Statement in VB.Net**

| ○ • ○       ○ • ○       ○ • ○       ○ • ○       ○ • ○       ○       ○       ○       ○       ○       ○       ○       ○       ○       ○       ○       ○       ○       ○       ○       ○       ○       ○       ○       ○       ○       ○       ○       ○       ○       ○       ○       ○       ○       ○       ○       ○       ○       ○       ○       ○       ○       ○       ○       ○       ○       ○       ○       ○       ○       ○       ○       ○       ○       ○       ○       ○       ○       ○       ○       ○       ○       ○       ○       ○       ○       ○       ○       ○       ○       ○       ○       ○       ○       ○       ○       ○       ○       ○       ○       ○       ○       ○       ○       ○       ○       ○       ○       ○       ○       ○       ○       ○       ○       ○       ○       ○       ○       ○       ○       ○       ○       ○       ○       ○       ○       ○       ○       ○       ○       ○       ○       ○       ○       ○       ○       ○       ○ <th></th> <th></th> <th>÷<br/>÷ [n "1. *</th> |                                                                             |                                     | ÷<br>÷ [n "1. *               |
|----------------------------------------------------------------------------------------------------|-----------------------------------------------------------------------------|-------------------------------------|-------------------------------|
| Form1.vb [Design] +> ×                                                                                                    | ▼ Form1.vb +> X                                                             | → BBB (Declarations)                | IntelliTrace     Id ⊂ Ø ↔ ⅅ ₪ |
| Continue Statements<br>1<br>2<br>3<br>4<br>6<br>7<br>8<br>9<br>10<br>10<br>10<br>10<br>10<br>10<br>10<br>10<br>10<br>10                                                                                                    | Dim a As<br>Dim b As<br>For a =<br>If a<br>Continue5<br>End<br>List<br>Next | u = 5 Then<br>b = a<br>Continue For | As EventArgs)                 |
|                                                                                                    | 100 % -                                                                     |                                     | ▼<br>IntelliT Solutio Te      |

## **GoTo Statement in VB.Net**

- **GoTo** statement is known as a jump statement. It is a control statement that transfers the flow of control to the specified label within the procedure. The GoTo statement uses labels that must be a valid identifier. The GoTo statement can be used in Select case, decision control statements, and loops.
- Syntax

GoTo label 1

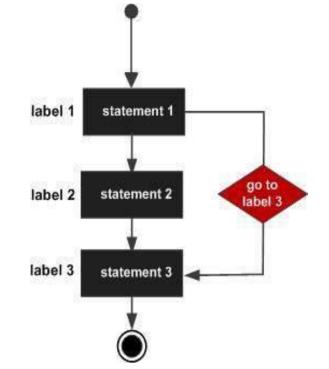

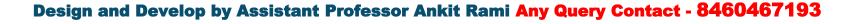

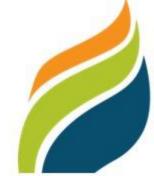

### **GoTo Statement in VB.Net**

| Process: [4588] demo.vshost.exe - 💽 Suspend - 🖭 Thread: [87.                                                        |                                                                                                    | 7 XX Stack Frame: demo.Form1.Button1_Click                                                                         |                        |                                                                                                    |
|----------------------------------------------------------------------------------------------------|----------------------------------------------------------------------------------------------------|----------------------------------------------------------------------------------------------------|------------------------|----------------------------------------------------------------------------------------------------|
| Form1.vb [Design] 🌾 🗙                                                                                               | Form1.vb ↔ ×      General)                                                                              | - 🏭 (Declarations)                                                                                                 | •                      | r IntelliTrace<br>■ 🗄 🖨 💠 🗊                                                                                                    |
| Go To Statements         10         11         12         13         14         16         17         18         19 | <pre>Public Class Fo<br/>Private Sub<br/>Dim a A<br/>Line1:<br/>Do<br/>If<br/>End<br/>Lis<br/>a =</pre> | <pre>rm1 Button1_Click(sender As Ob s Integer = 10 (a = 15) Then ' skip the iteration ' a = a + 1 GoTo Line1</pre> | ject, e As EventArgs)∣ | Streaming Video:     To view IntelliTrace d     must break execution     application.     If Break all     More options:     Open IntelliTrace sett     Learn more about Int |
| Ready                                                                                                    | 100 % - 4                                                                                               |                                                                                                    | Ln 17 Col 1            | IntelliT Solutio                                                                                                    |

# **Basic Tools Type in VB.Net**

Types of Tools Category

| FILE    | demo - Microsoft Visual Studio |
|---------|--------------------------------|
|         | 9 - 0   🔁 - 🏭 💾 🔐   🤊          |
| Data    | Toolbox 🝷 🖡 🗙                  |
| a So    | Search Toolbox 🛛 🔎 🕶           |
| Sources | ♦ All Windows Forms            |
| UX.     | Common Controls                |
|         | ▷ Containers                   |
|         | ▷ Menus & Toolbars             |
|         | ⊳ Data                         |
|         | ▷ Components                   |
|         | ▷ Printing                     |
|         | ▷ Dialogs                      |
|         | ▷ Reporting                    |
|         | VWPF Interoperability          |
|         | Visual Basic PowerPacks        |
|         | ▷ General                      |

| Images   | Control Name    | Description                                                                                 |
|----------|-----------------|---------------------------------------------------------------------------------------------|
| N.       | Pointer         | Used to move and resize controls and forms.                                                 |
| (46)     | Button          | This Control triggers an action when accessed.                                              |
|          | Check Box       | Control that has values either true or false                                                |
| EC       | CheckedList Box | Lists check box next to each item                                                           |
| E        | Combo Box       | A combination of list and text box controls that<br>enables to select as well as edit text. |
| 1        | DateTimePicker  | Display a calender picker to choose the day and date.                                       |
| А        | Label           | Displays a label text.                                                                      |
| Δ        | LinkLabel       | Displays a label with a link text.                                                          |
| E        | List Box        | Control that lists number of items.                                                         |
| 227      | List View       | Extension of ListBox control with options to add icons,headings.                            |
| •        | Masked Text Box | Uses a Mask to differetiate proper and improper text input.                                 |
|          | MonthCalendar   | Enable to select date at runtime                                                            |
|          | Notify Icon     | Displays an icon in the Windows Tray                                                        |
| 11       | NumericUpDown   | Allows to input a integer of specific decimal places within a specific range.               |
| 6        | Picture Box     | Display image files                                                                         |
| <b></b>  | Progress Bar    | Display the progress of a task.                                                             |
| ۲        | Radio Button    | Allows to choose a choice from a group of choices.                                          |
| 關        | Rich TextBox    | Allows to edit, input rich text.                                                            |
| [ub]     | Text Box        | Control used to input or display text.                                                      |
| <u>8</u> | ToolTip         | Displays tooltip text.                                                                      |
| Ϋ́Ε.     | TreeView        | Displays the hierarchy of nodes.                                                            |
|          | WebBrowser      | Allows to open an html document in form.                                                    |

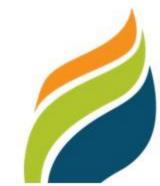

# **Reference Link**

- <u>https://www.tutorialspoint.com/vb.net/index.htm</u>
- <u>https://www.javatpoint.com/vb-net</u>
- <u>https://www.hscripts.com/tutorials/vbnet/tool-box.html</u>
- <u>https://www.hscripts.com/tutorials/vbnet/if-then.html</u>
- <u>https://www.hscripts.com/tutorials/vbnet/do-while-loop.html</u>
- <u>https://www.tutlane.com/tutorial/visual-basic</u>

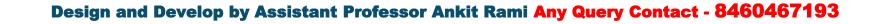